### *Правила организации приема электронных материалов*

В КарУ имени академика Букетова ведется прием электронных материалов по следующим видам:

- курс лекций (Приложение 1);

- мультимедийные презентации (Приложение 2);
- мультимедийные презентации с аудио/ видеосопровождением;
- видеолекции;

-аудиолекции.

Проконсультироваться можно в Центре дистанционного образования (корпус №1, каб. №212, +7 (7212) 35-63-71)

Преподаватель обязан после включения своего материала в план издания, заполнить свои личные данные и прикрепить скан рецензии и сам электронный материал. Титульный лист материала необходимо скачать в программе и в электронный материал включить именно его. Авторский договор будет выдан после подтверждения плана издания и материала.

Авторский договор выдается только после предоставления полного пакета документов!

#### **Структура курса лекций в электронном виде**

*1 Титульный лист.*

Титульный лист курса лекций заполняется в соответствии с Приложением 6. *2 Курс лекций:*

*Номер лекции (Например, Лекция 1, Лекция 2….)* Тема лекции;

- План лекции;

- Текст лекции;

- Списки учебной литературы, рекомендуемой обучающимся в качестве основной и дополнительной по темам лекций (по соответствующей дисциплине).

Курс лекций должен соответствовать тематическому плану и полностью освещать содержание изучаемых разделов, может быть дополнен примерами, иллюстрациями, обширными фактическими данными, подробностями, второстепенными деталями, а также содержать архивные материалы, фотоматериалы, чертежи, схемы и другую разнородную информацию из архива лектора.

Список учебной литературы должен быть представлен учебно-методическим материалами в различной форме и на различных носителях (печатные учебно-методические материалы, мультимедийные варианты исполнения учебных и учебно-методических пособий, учебные аудио и видеоматериалы, электронные справочники и энциклопедии, информационные ресурсы, размещенные в сети Интернет, и др.).

#### **Требования и форматы**

1. Гарнитура шрифта Times New Roman или KZ Times New Roman; размер шрифта - 14; абзацный отступ  $-0.8$  см.

Выравнивание по ширине; Межстрочный интервал – одинарный.

Каждая лекция должна начинаться с новой страницы (В конце каждой лекции необходимо выполнить команда Вставка-Разрыв страницы).

Количество страниц каждой лекции должно быть:

- для гуманитарных дисциплин не менее 10 страниц,
- для естественных дисциплин не менее 6 страниц.

2. Оформление лекций должно способствовать эстетичному и удобному представлению учебного материала для его легкого усвоения. Обучающий материал должен иметь высокую информационную плотность. Для повышения информационной плотности материала рекомендуется использовать специфические дидактические средства выделения информации (подчеркивание, изменение цвета).

3. Цвета в курсе лекций должны обеспечивать хорошее и неутомительное восприятие информации и помочь в эстетичном и легкоусвояемом представлении материала. Страницы с преимущественно текстовой информацией должны иметь белый фон. Цвет шрифта рекомендуется делать стандартным черным, темнозеленым или темно-синим. Красный шрифт допустим лишь для некоторых заголовков и выделения самой важной информации.

4. Графика должна иметь вспомогательное значение и способствовать легкому усвоению учебного материала, а не отвлекать от обучения. Количество графических объектов на странице должно быть минимальным, а также не рекомендуется использование больших графических изображений, так как графические объекты занимают много места в памяти и их загрузка требует немало времени. *Схемы и рисунки, состоящие из отдельных блоков, необходимо сгруппировать.* Тщательно отбирать рисунки при использовании религиозных, политических и других материалов, связанных с национальными и культурными особенностями.

5. Титульный лист и все лекции сохранять в одном файле формата MS Word (.doc), имя файла должно соответствовать наименованию дисциплины с указанием шифра специальности и языкового отделения. Сокращения в наименованиях дисциплин не допускаются. Например:

#### *«Экономическая и социальная география Республики Казахстан\_5B011600\_каз.doc»*

## **ИНСТРУКЦИЯ**

## **по подготовке, порядку оформления и сопроводительным документам мультимедийной презентации**

#### **I Подготовка мультимедийной презентации**

Подготовка мультимедийной презентации осуществляется в соответствии с учебным пособием: Спирина Е.А. Технология разработки и использования мультимедийной учебной презентации: учебное пособие. – Караганда: изд-во КарГУ, 2010. – 134 с.

### **II Порядок оформления мультимедийной презентации**

1. Титульный лист.

Титульный лист мультимедийной презентации заполняется в соответствии с Приложением 6 и сохраняется в отдельном файле формата MS Word. Название файла с титульным листом - Титульный лист.

2. Мультимедийную учебную презентацию допускается создавать с помощью различного программного обеспечения: Microsoft PowerPoint, Photodex ProShow Gold / Presenter, Latex, Lotus Freelance, Harvard Graphics и др.

3. Разрешается использовать два варианта компоновки презентаций по курсу:

**1 вариант.** Мультимедийная презентация по всем темам сохраняется в одном файле (в формате, типичном для используемой программы, обычно Microsoft PowerPoint). Название файла презентации - Презентация.

Файл с мультимедийной презентацией и титульным листом помещаются в папку, имя папки должно соответствовать наименованию дисциплины с указанием языкового отделения. Сокращения в наименованиях дисциплин не допускаются. Например:

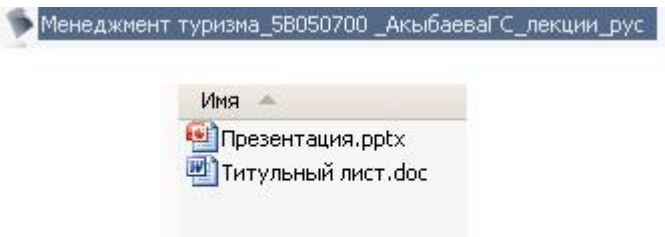

**2 вариант.** Файл презентации каждой темы сохраняется в отдельном файле. Имена файлов должны соответствовать номеру темы (например: Тема 1, Тема 2 и т.д.). Файлы с презентациями по темам и титульным листом помещаются в папку. Имя папки должно соответствовать наименованию дисциплины с указанием языкового отделения. Сокращения в наименованиях дисциплин не допускаются. Например:

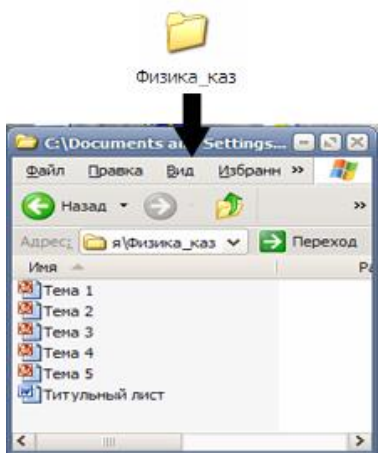

**Примечание.** В случае использования *нетрадиционного программного обеспечения* (Photodex ProShow Gold/ Presenter, Latex, Lotus Freelance, Harvard Graphics и др.), оформление презентации желательно выполнять по 2 варианту. *Обязательно наличие сопровождающего файла* (*Readme*) с рекомендациями о запуске или установке/скачивания презентации и дополнительных условий запуска (например, наличие программы на компьютере (в этом случае необходимо указать ссылку для скачивания в Интернете данной программы), либо on-line доступ к Интернет и т.п.).

## **III Требования к содержанию мультимедийной презентации**

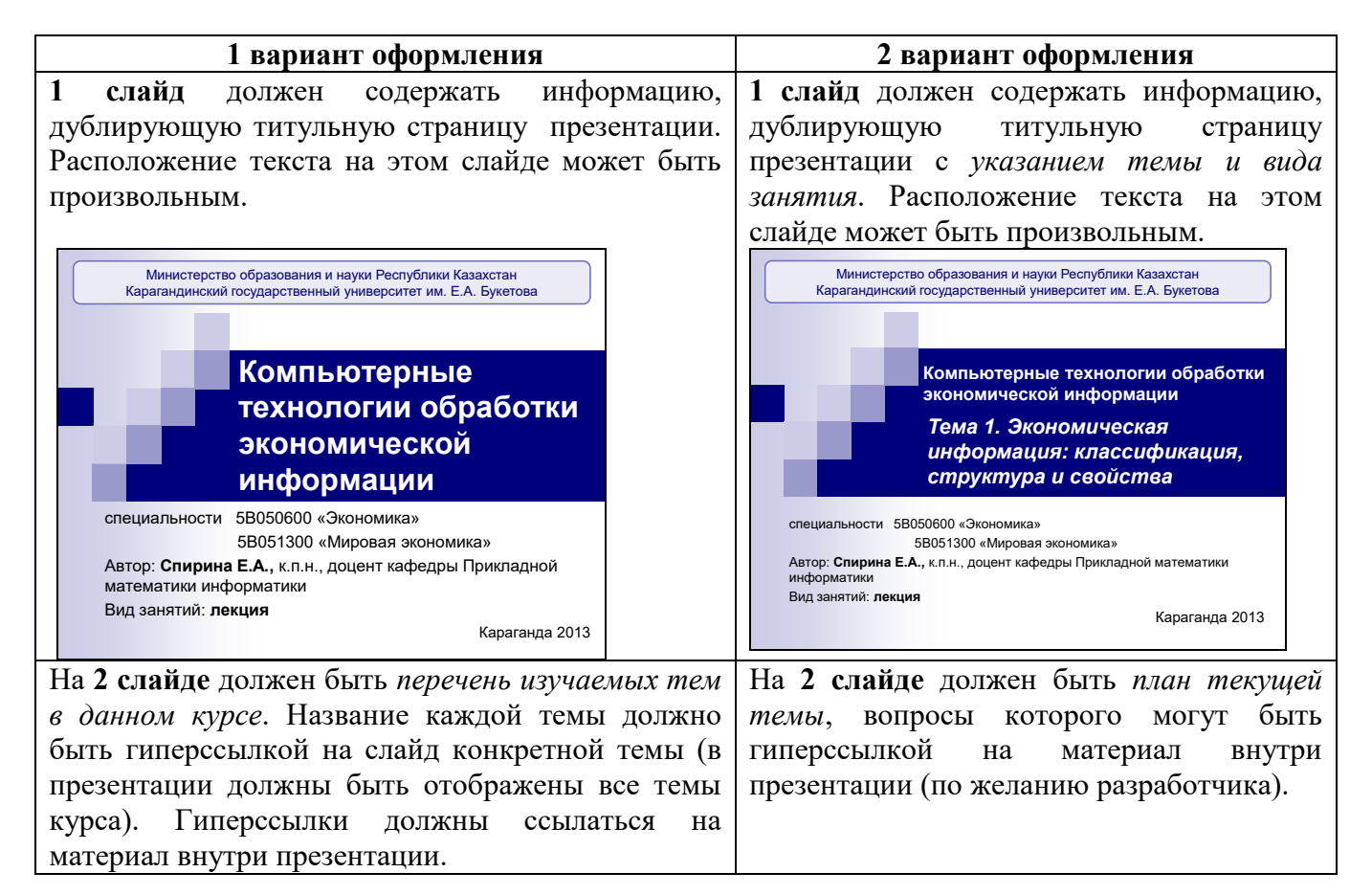

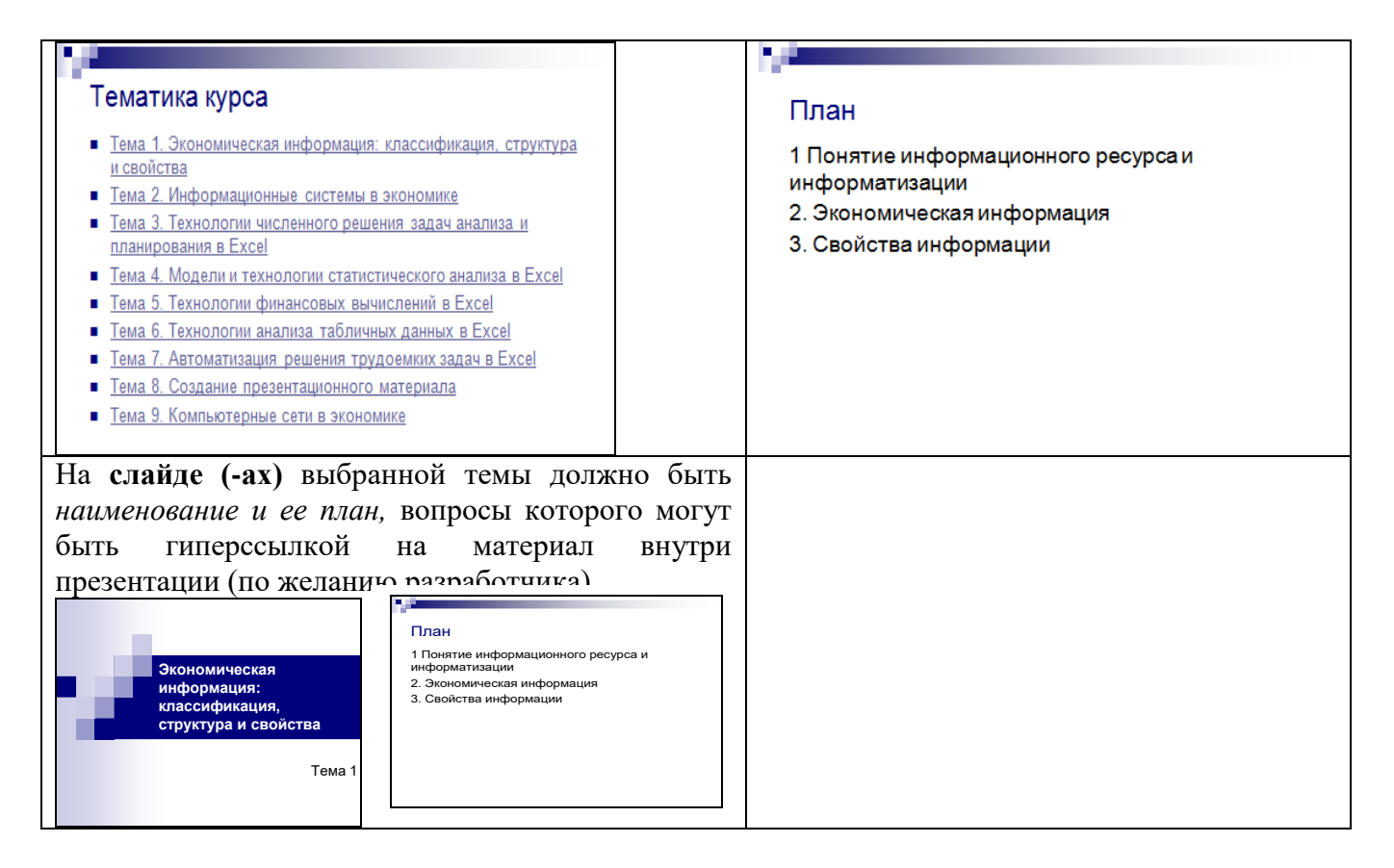

**На слайде, следующем после наименования и плана текущей темы,** должен быть указан *список основной литературы по данной теме* (допускается помещать литературу на одном слайде с вопросами плана). Например,

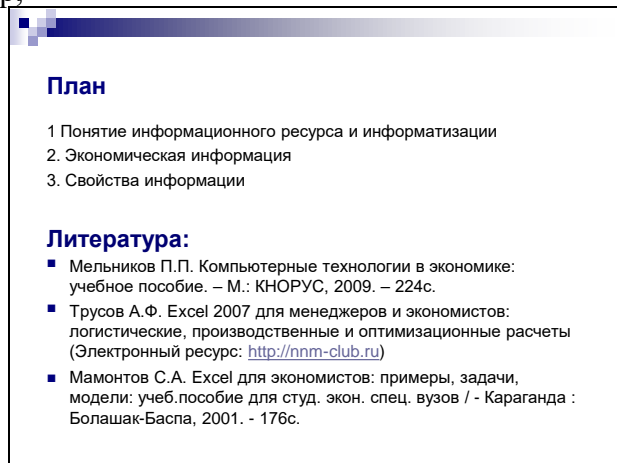

**Последующие слайды.** Отображение содержания тем.

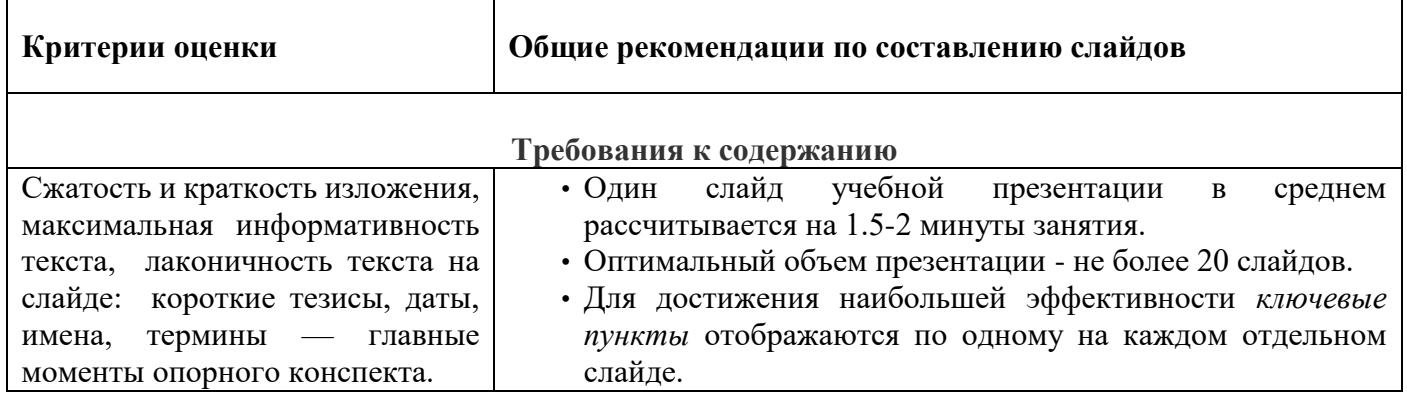

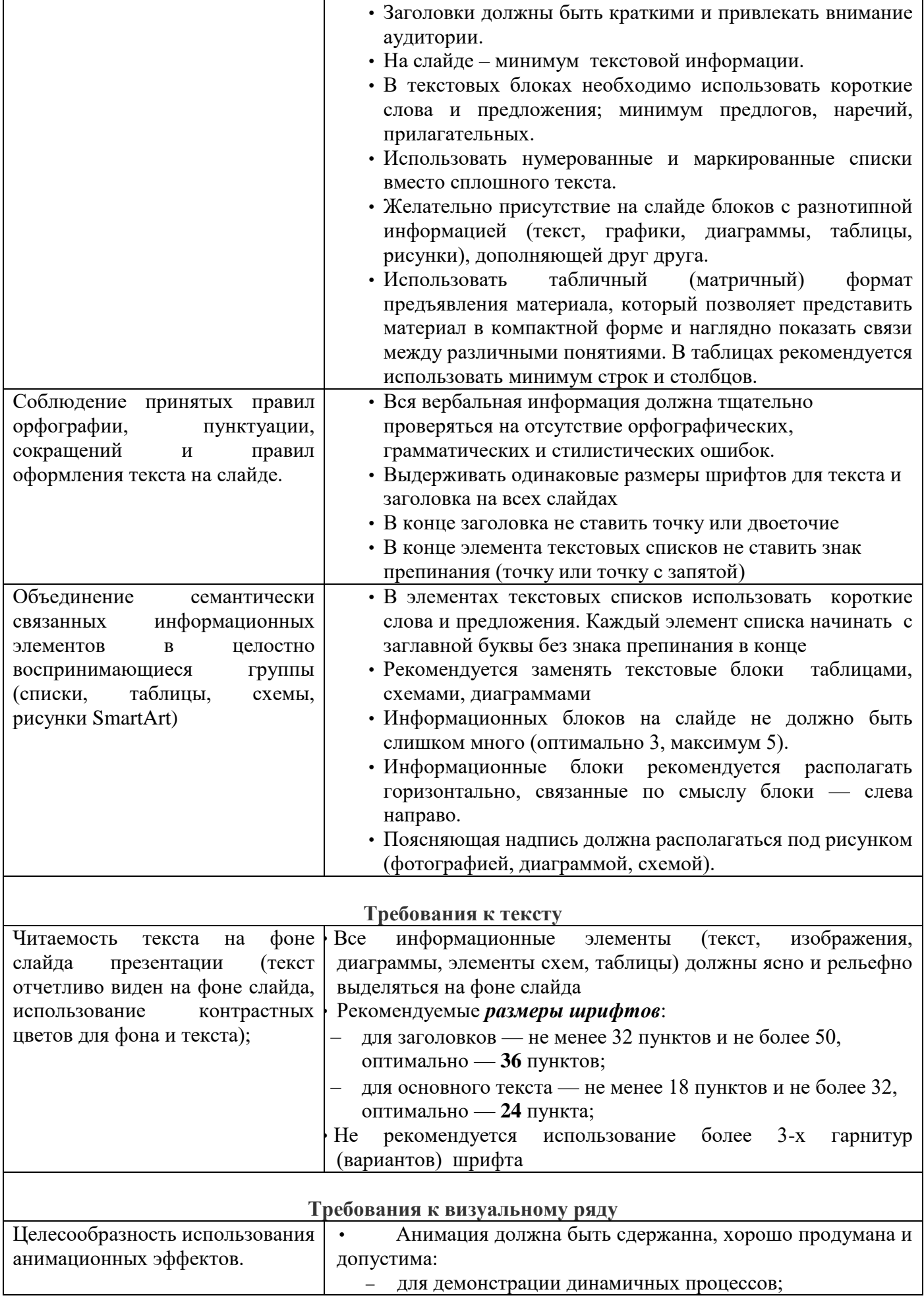

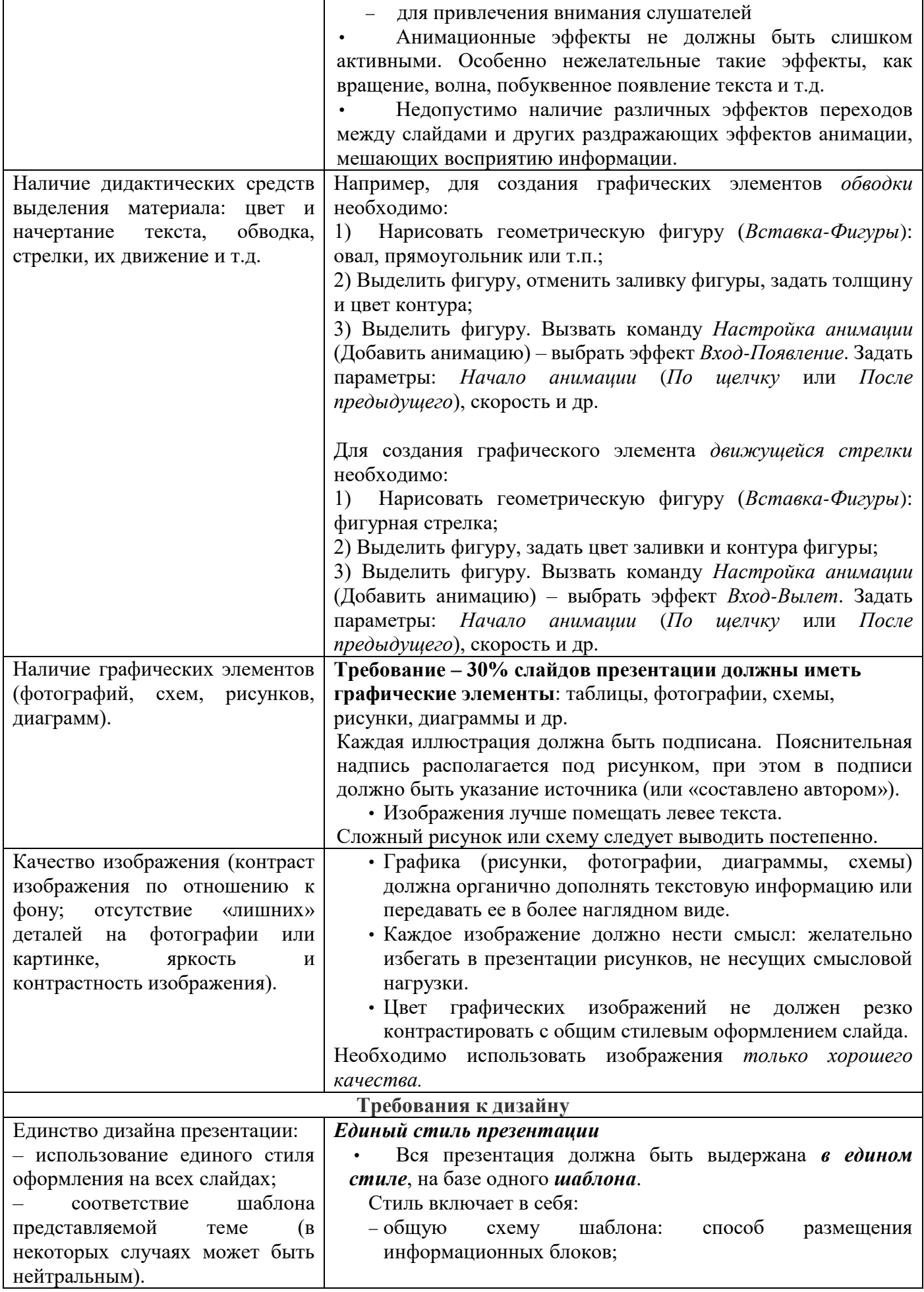

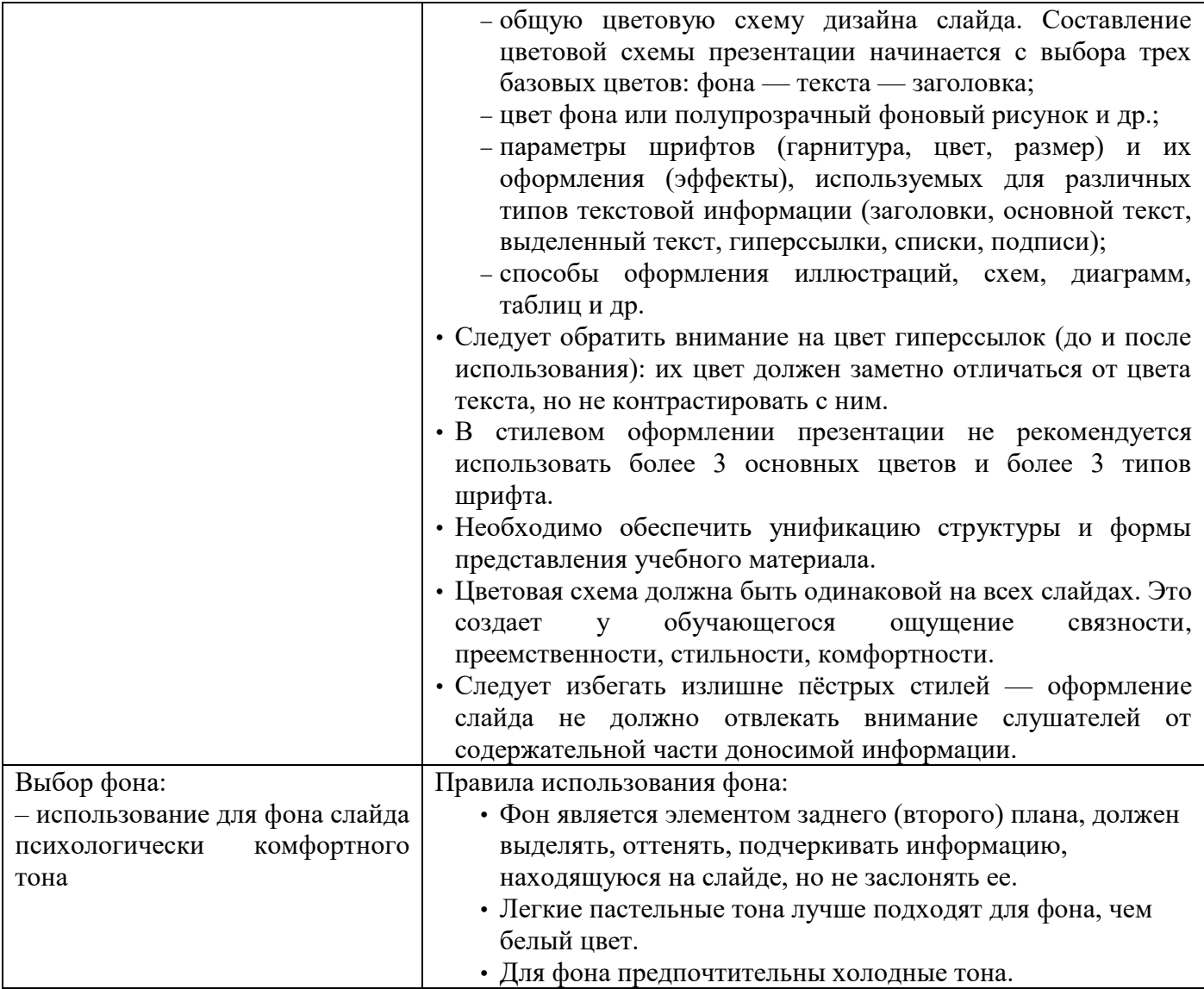

**Последние слайды каждой темы.** На последних слайдах рекомендуется выносить обобщающие материалы, например:

- резюме (обязательно);
- контрольные вопросы;
- интерактивные и тестовые задания.

## **ИНСТРУКЦИЯ**

## **по подготовке, порядку оформления и сопроводительным документам мультимедийных презентаций с аудио/ видеосопровождением**

### **I Требования к мультимедийной презентации с аудио/ видеосопровождением**

Мультимедийные презентации с аудио/видеосопровождением допускается создавать с помощью различного программного обеспечения: например, Microsoft PowerPoint, Adobe Premiere, Movie Maker, Adobe Captivate и др.

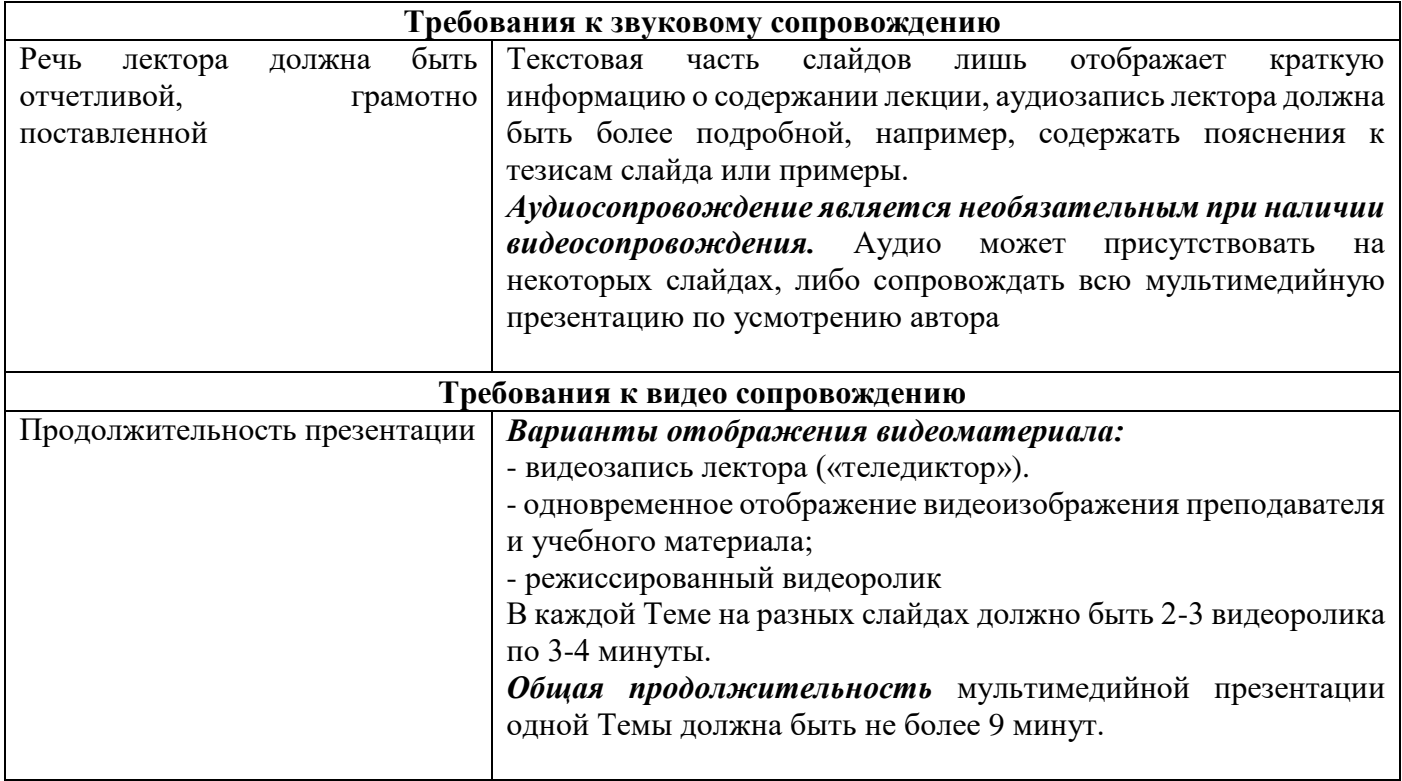

### **II. Алгоритм создания мультимедийных презентаций с аудио/видеосопровождением в Microsoft PowerPoint 2010**

1) Создать слайды презентации с текстовым и графическим содержанием, согласно теме занятия

2) Обработать видеоматериал (запись видео, монтаж)

Если подходящий видеофайл находится на Интернет-сайте, его нужно предварительно скачать (on-line программы для скачивания: [Savefrom,](https://www.google.kz/url?sa=t&rct=j&q=&esrc=s&source=web&cd=1&cad=rja&uact=8&ved=0ahUKEwib5YrdgqHTAhWmApoKHbXhDWMQFggYMAA&url=http%3A%2F%2Fru.savefrom.net%2F1-%25D0%25B1%25D1%258B%25D1%2581%25D1%2582%25D1%2580%25D1%258B%25D0%25B9-%25D1%2581%25D0%25BF%25D0%25BE%25D1%2581%25D0%25BE%25D0%25B1-%25D1%2581%25D0%25BA%25D0%25B0%25D1%2587%25D0%25B0%25D1%2582%25D1%258C-%25D1%2581-youtube%2F&usg=AFQjCNHGFfoyMTFHcDF-ssK8ODM7P8t1JA&bvm=bv.152180690,d.bGs) [GetVideo](http://getvideo.org/download) и др.) и сохранить его в папке презентаций.

3) Вставить видеоролик в презентацию на нужный слайд («*Вставка» – «Видео из файла*») В случае если продолжительность видеоролика более 4-х минут, его необходимо «обрезать». В Microsoft PowerPoint, чтобы обрезать видеоролик нужно выделить видео и в контекстном меню (меню, которое появляется при нажатии правой кнопки мыши) выбрать команду «Монтаж видео» (или выделить видеоролик и выбрать вкладка «*Воспроизведение - Монтаж видео*»).

Видео также можно «обрезать» с помощью специализированных программ (например, Windows Movie Maker, Avidemux, Easy Video Splitter и др.)

4) Добавить звуковое сопровождение

Звук может быть записан с помощью специализированных программ (Any Audio Record, WavePad, Audacity и др.) и вставлен на слайд (*«Вставка» - «Звук из файла»*), либо сразу начитан в режиме докладчика в Microsoft PowerPoint (*«Показ слайдов» - «Запись показа слайдов»*).

5) Настроить продолжительность каждого слайда «*Показ слайдов» - «Запись показа слайдов*».

6) Сохранить файл в формате .*mp4*, либо *Windows Media Video (.wmv)*.

### **III. Порядок оформления мультимедийных презентаций с аудио/видеосопровождением**

Имена файлов должны соответствовать номеру темы (например: Тема 1, Тема 2 и т.д.). Файлы презентаций тем в видеоформате и титульным листом (приложение 1) помещаются в папку. Имя папки должно соответствовать наименованию дисциплины с указанием автора и языка обучения. Сокращения в наименованиях дисциплин не допускаются. Например:

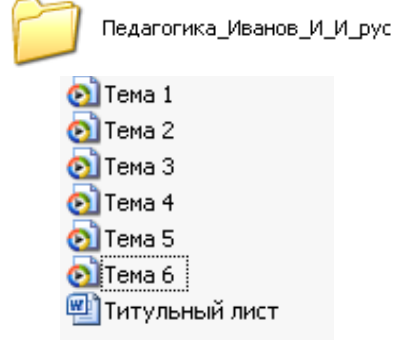

**Примечание.** В случае использования *нетрадиционного кодека для видео* необходимо создать файл в папке «Инструкция.txt», в котором указать ссылку для скачивания в интернете, либо поместить кодек в этой же папке.

### **IV Общие требования к текстовому и графическому содержанию мультимедийных презентаций**

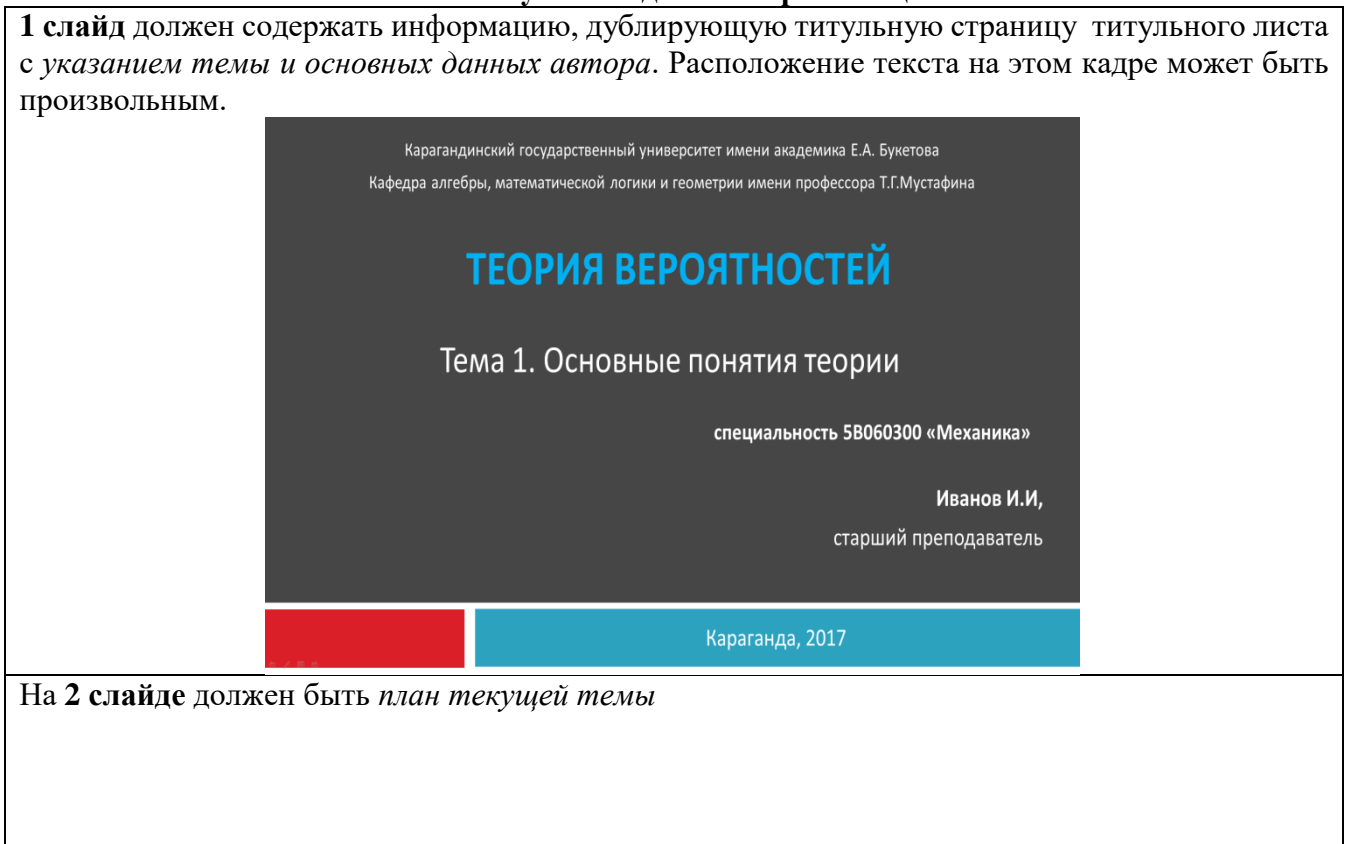

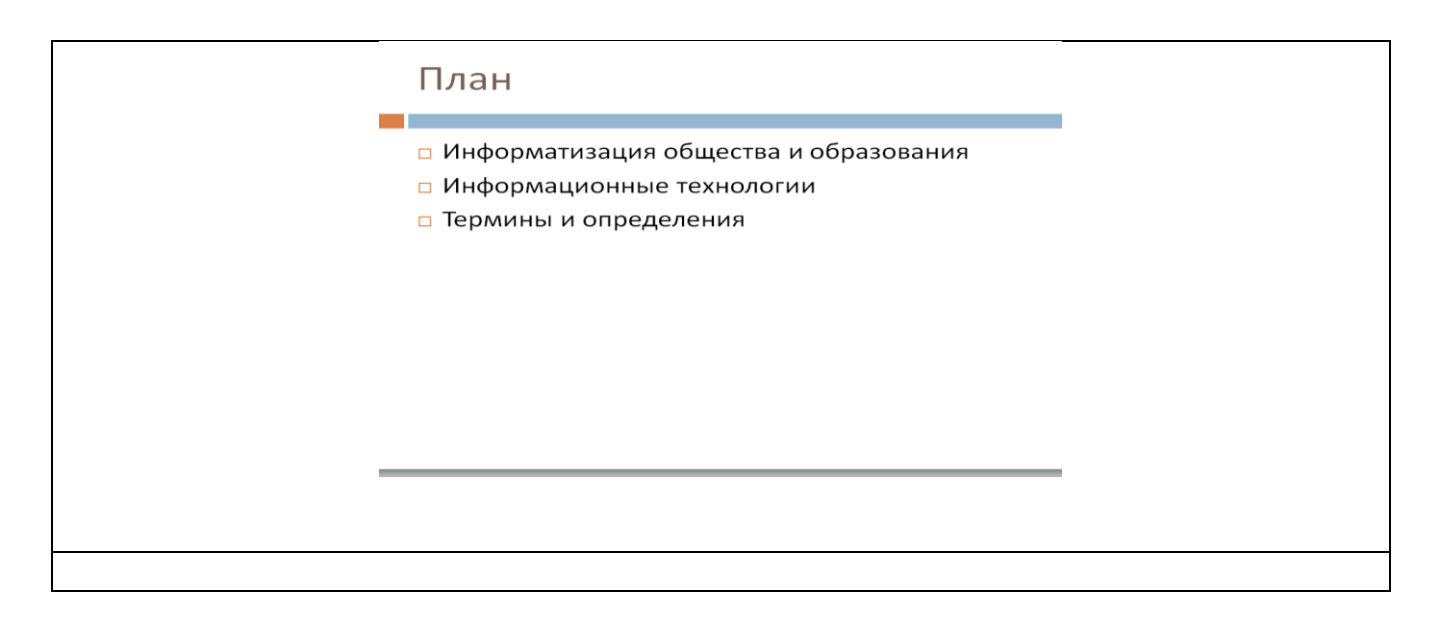

**На кадре, следующем после наименования и плана текущей темы,** должен быть указан *список основной литературы по данной теме* (допускается помещать литературу на одном кадре с вопросами плана). Например,

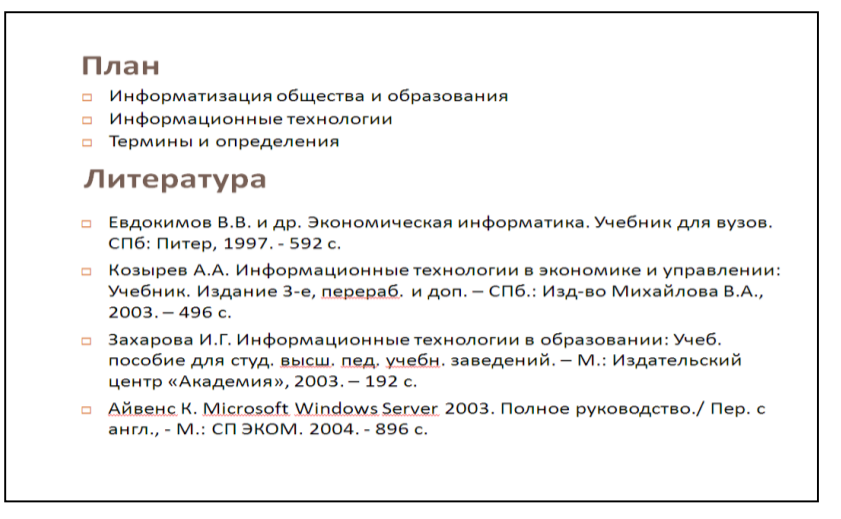

**Последующие кадры.** Отображение содержания тем.

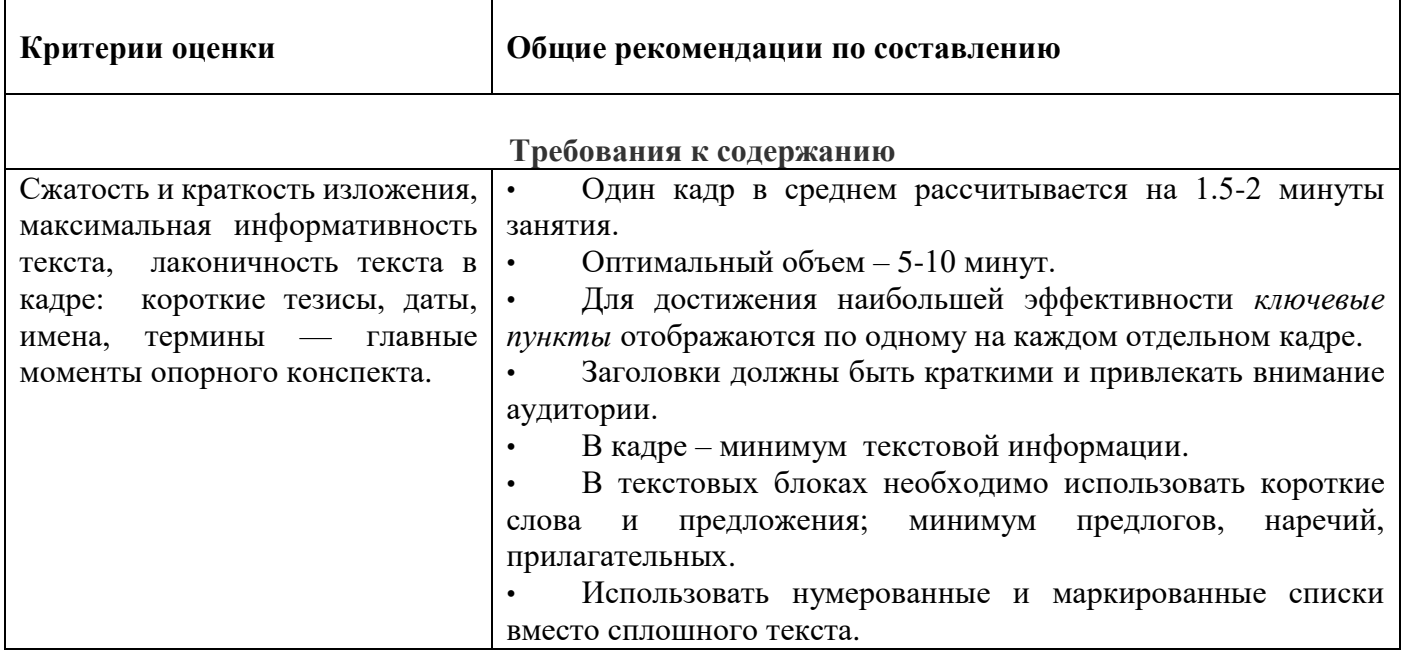

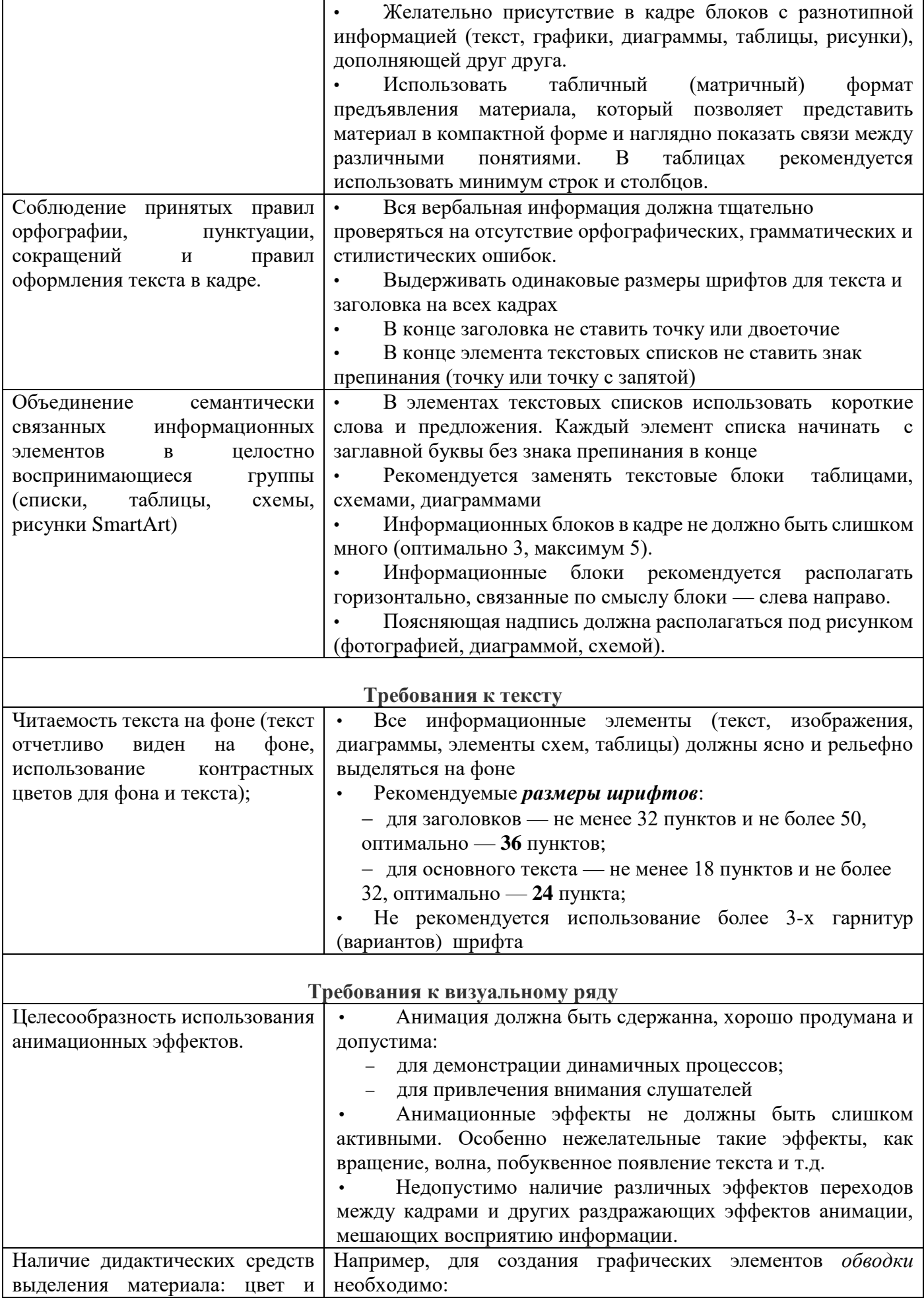

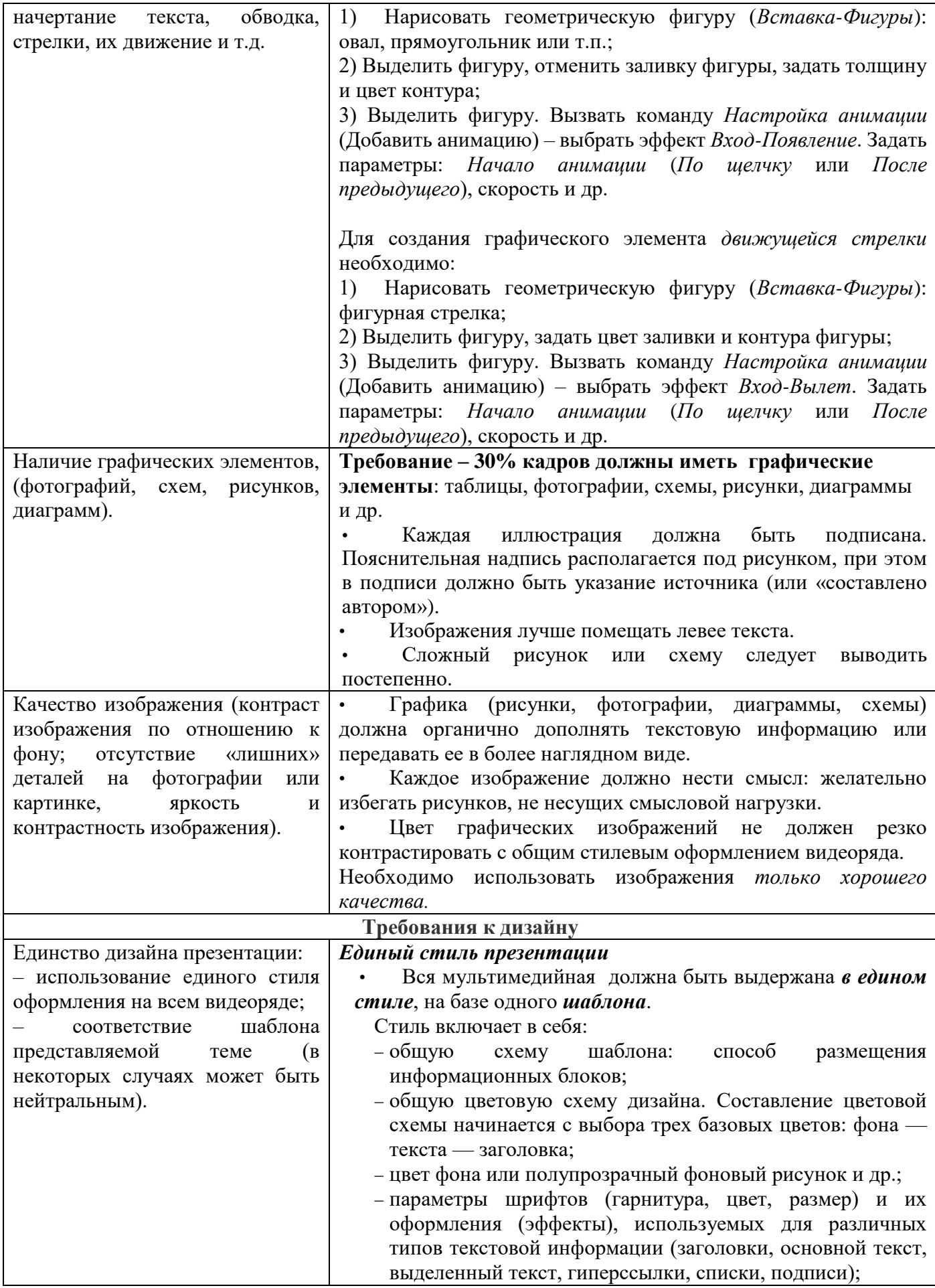

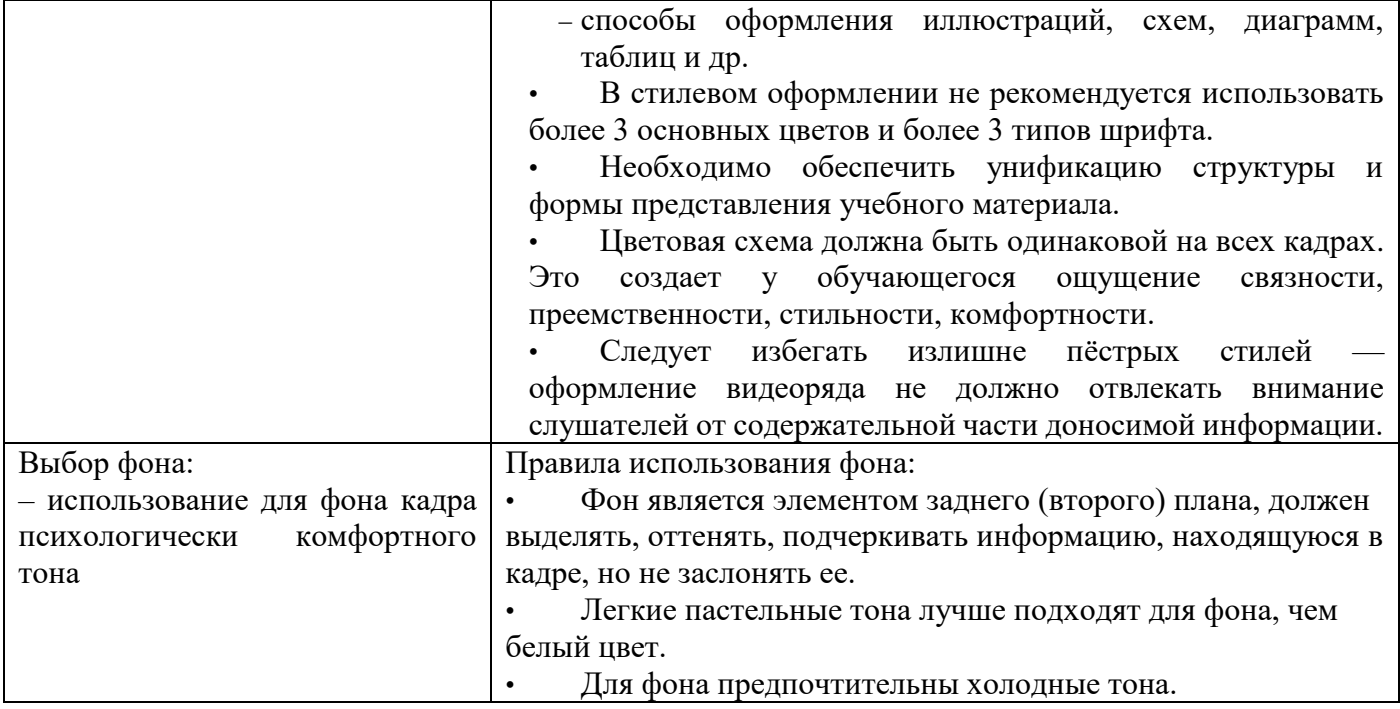

**Последние слайды каждой темы.** На последних слайдах рекомендуется выносить обобщающие материалы, например:

- резюме (обязательно);
- контрольные вопросы;

# *Приложение 6. Образец Титульного листа*

Министерство образования и науки Республики Казахстан Карагандинский университет имени академика Е.А. Букетова

Факультет Юридический

Кафедра Гражданского и трудового права

**Иванов И.И,**  старший преподаватель

# **Мультимедийные презентации (СРСП) по дисциплине «Теория вероятностей» (15 занятий)**

5В060300-Механика

Караганда 20\_\_